# $\textcolor{blue}{\textcolor{blue}{\textbf{m}}}\in\textcolor{blue}{\textcolor{blue}{\textbf{T}}}\textcolor{blue}{\textcolor{blue}{\textbf{m}}}\odot\textcolor{blue}{\textcolor{blue}{\textbf{m}}}\textcolor{blue}{\textcolor{blue}{\textbf{m}}}\textcolor{blue}{\textcolor{blue}{\textbf{m}}}\odot\textcolor{blue}{\textcolor{blue}{\textbf{m}}}\textcolor{blue}{\textcolor{blue}{\textbf{m}}}\textcolor{blue}{\textcolor{blue}{\textbf{m}}}\textcolor{blue}{\textcolor{blue}{\textbf{m}}}\textcolor{blue}{\textcolor{blue}{\textbf{m}}}\textcolor{blue}{\textcolor{blue}{\textbf$

### **FW 3.30**

## Uživatelský návod

### **V 1.00**

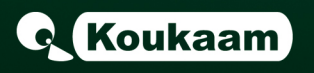

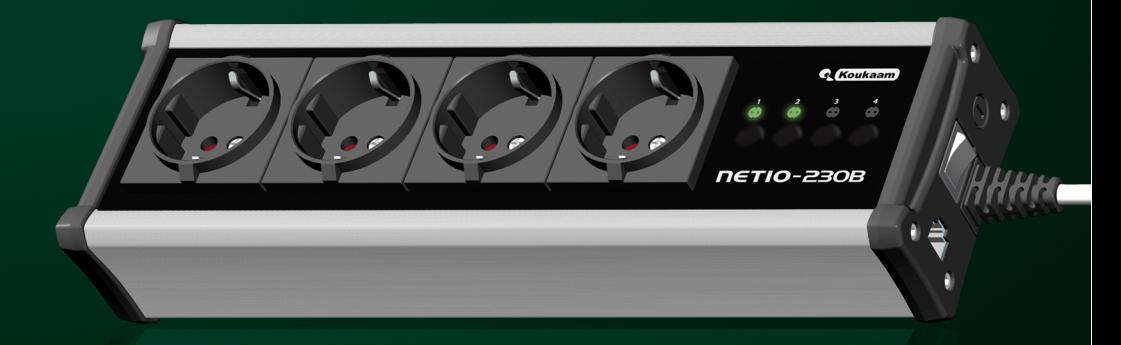

### **Upozornen´ı ˇ**

### **Neopravn ´ enˇ e ´upravy tohoto za ´ r´ızen´ı mohou v ˇ est k jeho po ´ skozen´ı! ˇ**

- Výrobce neodpovídá za možné poškození způsobené nevhodným používáním nebo umístěním do nevhodného prostředí.
- Zařízení není určeno pro venkovní použití.
- Nepoužívejte zařízení při silných vibracích.
- Pokud zařízení nefunguje správně, kontaktujte prodejce.

### **NETIO-230B**

### **Obsah**

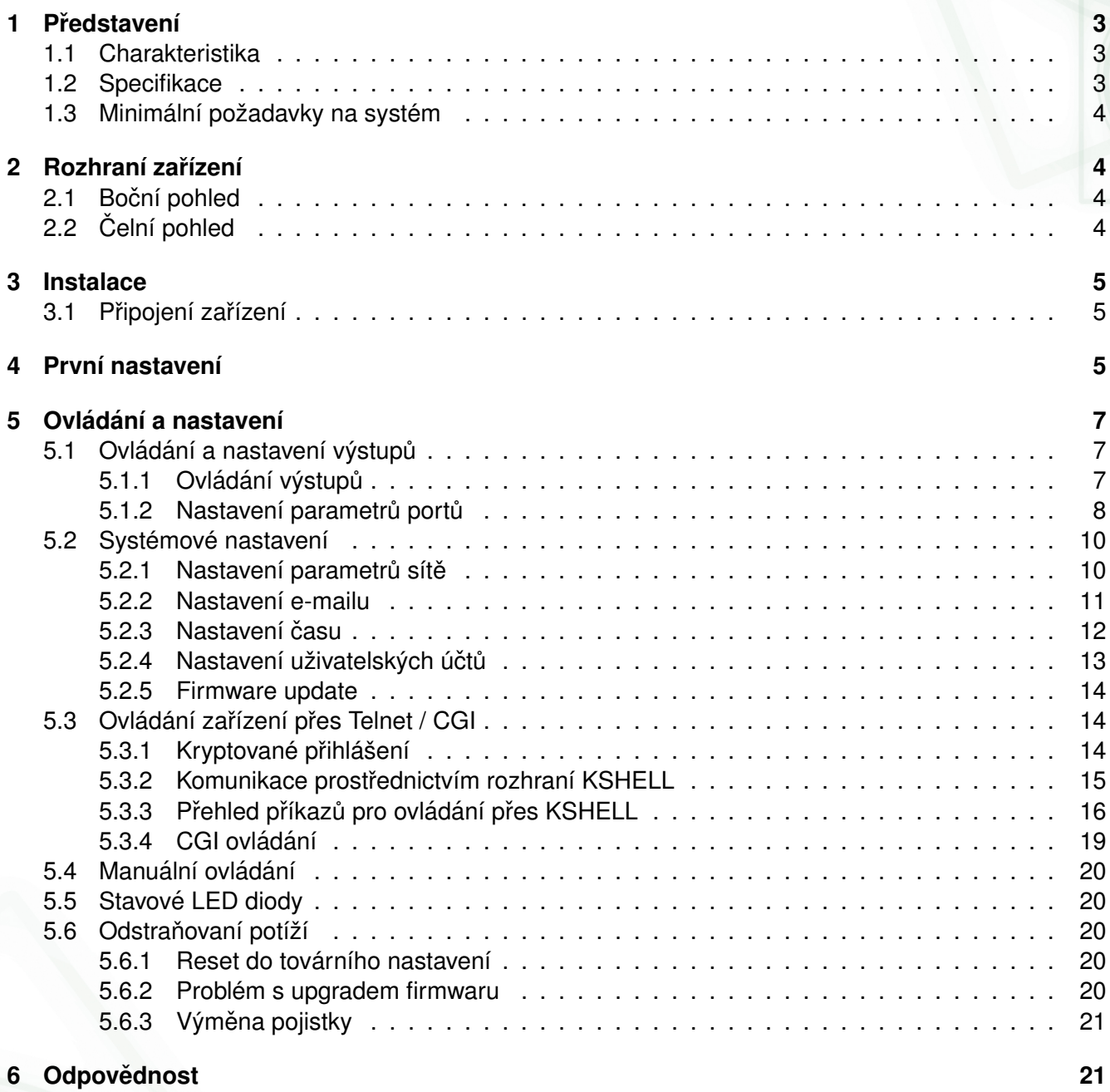

### <span id="page-3-0"></span>**1** Představení

NETIO-230B je ovladač napájení řízený dálkově pomocí webového rozhraní, přes telnet, popřípadě CGI příkazy. Díky technologii síťové správy na bázi IP protokolu může uživatel ovládat nebo zjišťovat napájení připojeného zařízení (spotřebiče) pomocí počítače zapojeného do místní sítě nebo sítě internet. K ovládání zařízení není potřeba žádný speciální program, vzhledem k webovému rozhraní. zakomponovaným ve firmwaru. S výhodou lze použít rozhraní telnet pro automatické ovládání jinými zařízeními.

Představte si, že cestujete po světě a můžete přímo nebo pomocí časového spínání ovládat napájení Vašich elektrických spotřebičů jako počítače, servery, routery, elektrické brány, zabezpečovací/dohledový systém nebo jakýkoliv spotřebič na 230V.

### <span id="page-3-1"></span>**1.1 Charakteristika**

- Vestavěný web server
- Podpora široké škály prohlížečů:
	- Internet Explorer
	- Mozilla Firefox
	- Opera
	- Google Chrome
- Čtyři ovladatelné porty
- Čtvři tlačítka pro manuální ovládání
- Podpora protokolů HTTP, SMTP, SNTP, DHCP, DNS, Telnet
- Ovládání CGI příkazy
- Možnost přihlášení kryptovaným heslem
- Uživatelská oprávnění
- LED indikace aktuálního stavu pro každý port
- Bezpečný design proti úrazu elektrickým proudem, nehořlavé materiály
- Časové ovládání můžete přednastavit čas, kdy se má zapnout/vypnout požadovaný port
- Nastavení výchozího stavu portů (zapnuto/vypnuto)
- Funkce Watchdog pro resetování zaseknutého síťového zařízení
- Upozornění e-mailem

### <span id="page-3-2"></span>**1.2 Specifikace**

- Napájecí napětí: 230 V AC
- Maximální spínaný proud:10 A
- Zpoždění reakce: max. 10 ms
- $\bullet$  Rozměry: 300x60x90 mm (vxšxh)

• Síłové rozhraní:10/100 Mbit/s

### <span id="page-4-0"></span>1.3 Minimální požadavky na systém

Počítač s internetovým prohlížečem (Microsoft Internet Explorer, Opera, Mozilla Firefox,...)

### <span id="page-4-1"></span>**2** Rozhraní zařízení

### <span id="page-4-2"></span>2.1 **Boční pohled**

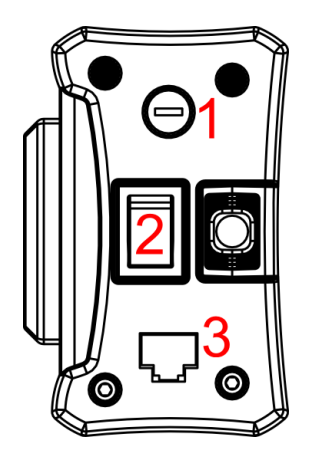

Obrázek 1: boční pohled

- 1. Pojistkové pouzdro pro hlavní pojistku
- 2. Hlavní vypínač zařízení
- 3. Konektor RJ-45 síťové rozhraní pro připojení do ethernetu/internetu.

### <span id="page-4-3"></span>**2.2 Celn´ı pohled ˇ**

- 1. Ovládané výstupy napájení
- 2. Čtyři indikační led diody
- 3. Tlačítka pro manuální spínání/vypínání výstupů

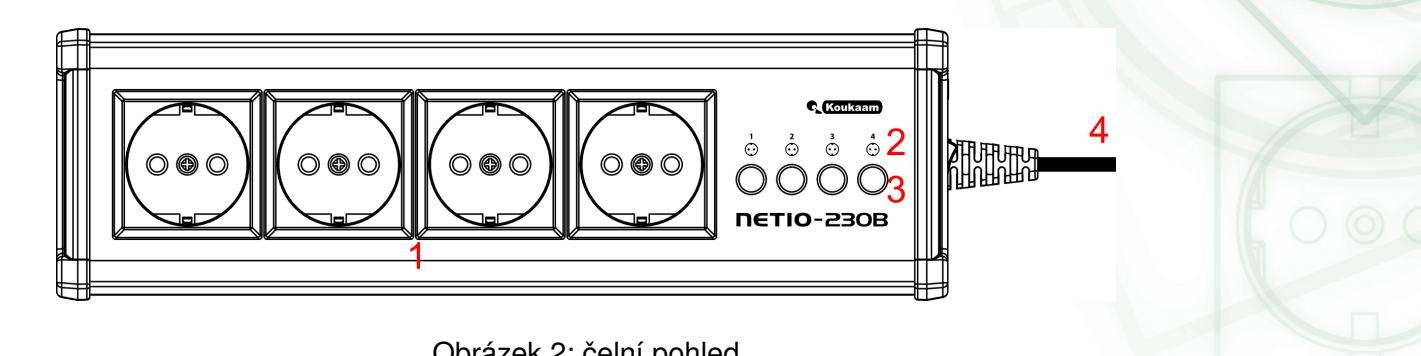

Obrázek 2: čelní pohled

4. Přívod 230 V AC

### <span id="page-5-0"></span>**3 Instalace**

Před prvním použitím zařízení zkontrolujte, zda napájení je 230 V AC.

### <span id="page-5-1"></span>**3.1 Pripojen´ı za ˇ r´ızen´ı ˇ**

- 1. Připojte NETIO-230B do sítě (switche, routeru) síťovým kabelem s konektory RJ-45. Při přímém připojení k PC použijte křížený kabel.
- 2. Připojte napájecí kabel do zásuvky.
- 3. Připojte zařízení, které chcete ovládat k odpovídajícímu výstupu.
- 4. Zapněte NETIO-230B hlavním vypínačem na boční straně.

### <span id="page-5-2"></span>**4 Prvn´ı nastaven´ı**

- 1. Na přiloženém CD najděte soubor NetioDiscover.exe a spustte jej.
- 2. Klikněte na tlačítko *Discover*. Zobrazí se Vám seznam všech zařízení NETIO dostupných ve Vaší síti. (obrázek [3\)](#page-6-0)

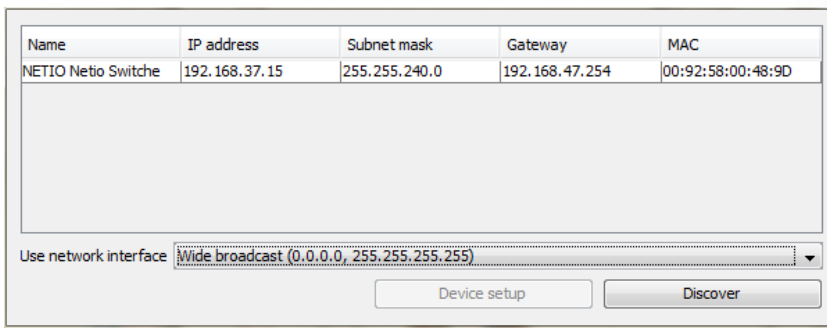

<span id="page-6-0"></span>Obrázek 3: první nastavení zařízení

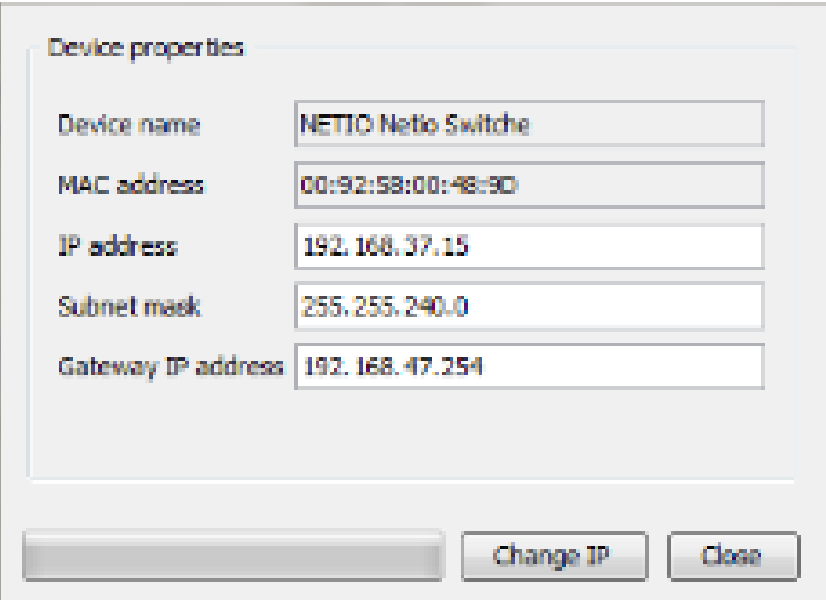

<span id="page-6-1"></span>Obrázek 4: síťové nastavení

3. Vyberte zařízení ze seznamu a poté klikněte na tlačítko Device setup. Zobrazí se Vám okno pro nastavení síťových parametrů - IP adresa, maska podsítě a adresa brány. (obrázek [4\)](#page-6-1)

Poté co zadáte hodnoty odpovídající Vaší síti, klikněte na tlačítko *Change IP*. Nyní se provede změna nastavení zařízení. Zobrazí se původní okno, ve kterém už bude vidět zařízení na nové adrese. Pokud máte na síti DHCP server a nechcete měnit nastavení sítě, můžete ruční nas**taven´ı presko ˇ cit a pokra ˇ covat v dal ˇ s´ım kroku. V p ˇ r´ıpad ˇ e, ˇze nem ˇ ate na s´ıti DHCP server je ´** výchozí adresa 192.168.10.100. Pokud ano, zařízení získá adresu z DHCP.

- 4. Do webového rozhraní zařízení se dostanete buďto zadáním IP adresy do internetového prohlížeče, nebo dvojklikem na zařízení v programu *NETIO discover*.
- 5. Zobrazí se Vám přihlašovací stránka. Zadejte *User Name* (Uživatelské jméno), Password (Heslo)

a klikněte na tlačítko OK. Tím se dostanete na stránky zařízení.Výchozí uživatelské jméno je: **admin**, heslo je: **admin**

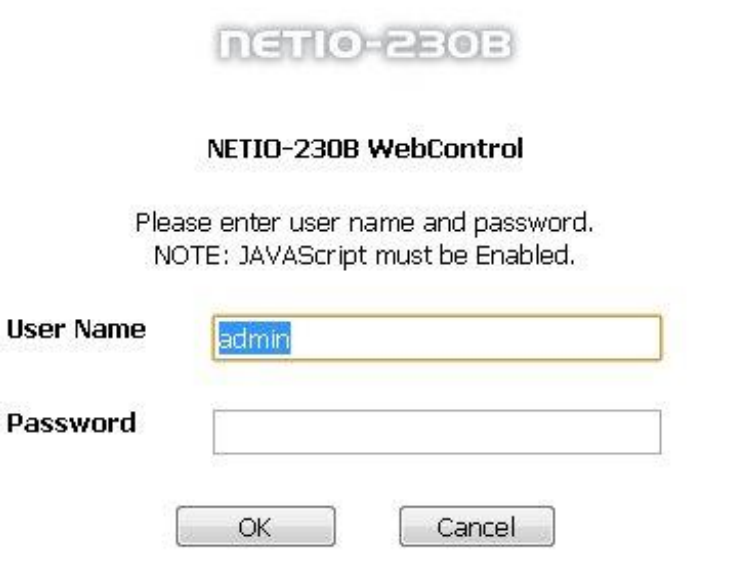

Obrázek 5: přihlašovací obrazovka

Pro přihlášení do webového rozhraní je potřeba mít v prohlížeči zapnutou podporu JavaScriptu.

### <span id="page-7-0"></span>**5 Ovlad´ an´ı a nastaven´ı ´**

### <span id="page-7-1"></span>5.1 Ovládání a nastavení výstupů

#### <span id="page-7-2"></span>**5.1.1 Ovlad´ an´ı v ´ystup ˚u ´**

V levé části okna klikněte na *Manual Control*. Zobrazí se Vám stránka s ovládáním jednotlivých výstupů. (obrázek [6\)](#page-8-1)

NETIO-230B může ovládat všechny čtyři výstupy najednou. Vyberte, zda se má ten který port zapnout nebo vypnout a klikněte na Apply. Pokud chcete zařízení na daném portu pouze restartovat, zatrhněte políčko *Interrupt* a klikněte na Apply. Port se poté vypne na dobu, která je nastavená v menu *Status & configuration* a opět zapne. Krátkodobé přerušení portu lze použít pouze u zapnutého portu.

Pokud daný výstup chcete manuálně zapnout/vypnout, nebo restartovat, zkontrolujte, zda máte u portu zaškrtnuto políčko *Manual*. Pokud políčko není zaškrtnuté, zařízení neakceptuje manuální příkazy

| <b>NETIO-230B</b>      | <b>Manual control</b> |                |               |               |           |  |
|------------------------|-----------------------|----------------|---------------|---------------|-----------|--|
| <b>Outputs</b>         | <b>Name</b>           | No.            | <b>Manual</b> | <b>Status</b> | Interrupt |  |
| Manual control         | output 1              | $\mathbf{1}$   | ☑             | OON OOFF      |           |  |
| Status & configuration | output 2              | $\overline{2}$ | ☑             | OON OOFF      |           |  |
| <b>System</b>          | output 3              | 3              | ☑             | OON OOFF      |           |  |
| Configuration          |                       | 4              |               | OON OOFF      |           |  |
| E-mail                 | output 4              |                | ☑             |               |           |  |
| Date & time            | Apply                 | All off        |               |               |           |  |
| Manage users           |                       |                |               |               |           |  |
| Firmware Update        |                       |                |               |               |           |  |
| Logout                 |                       |                |               |               |           |  |
| <b>Device name</b>     |                       |                |               |               |           |  |
| NETIO-230B             |                       |                |               |               |           |  |
| <b>Logged user</b>     |                       |                |               |               |           |  |
| admin                  |                       |                |               |               |           |  |
| <b>Time</b>            |                       |                |               |               |           |  |
| 2010-10-26 12:42:48    |                       |                |               |               |           |  |

<span id="page-8-1"></span>Obrázek 6: manuální ovládání výstupů

a funguje pouze časové spínání a funkce *watchdog*. Tlačítko *All off* slouží k vypnutí všech zapnutých výstupů.

#### <span id="page-8-0"></span>**5.1.2 Nastavení parametrů portů**

Klikněte v levé části okna na *Status & configuration*, v pravém okně se Vám zobrazí tabulka s výpisem portů a informací o jejich aktuálním stavu.

Pro nastavení konkrétního portu si vyberte požadovaný port ve sloupci Select a klikněte na tlačítko *Modify*.

Na stránce, která se Vám otevře, můžete nastavovat detailní parametry vybraného portu. Význam jednotlivých parametrů je popsán v následujícím textu.

### **Nastavení výstupu**

- $\bullet$  **No.:** číslo portu (0-3)
- Name: název portu
- **PON state:** stav portu po zapnutí zařízení pokud políčko zatrhnete, port se po spuštění nebo restartu zařízení zapne
- Manual control: pokud vyberete tuto položku, port bude ovládán ručně
- Time control: pokud vyberete tuto položku, port bude spínán časovačem, jehož nastavení je na dalších řádcích

### **NETIO-230B**

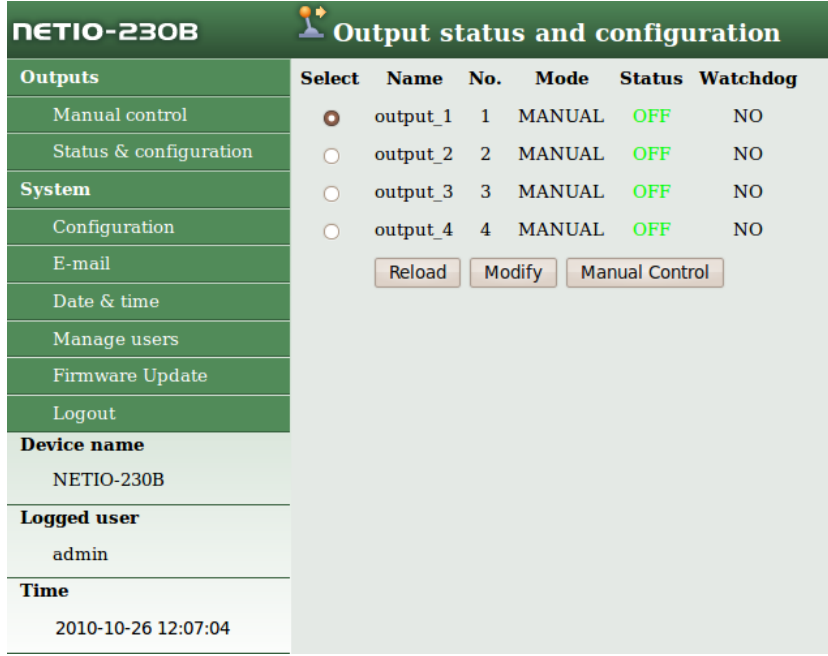

### Obrázek 7: nastavení parametrů portu

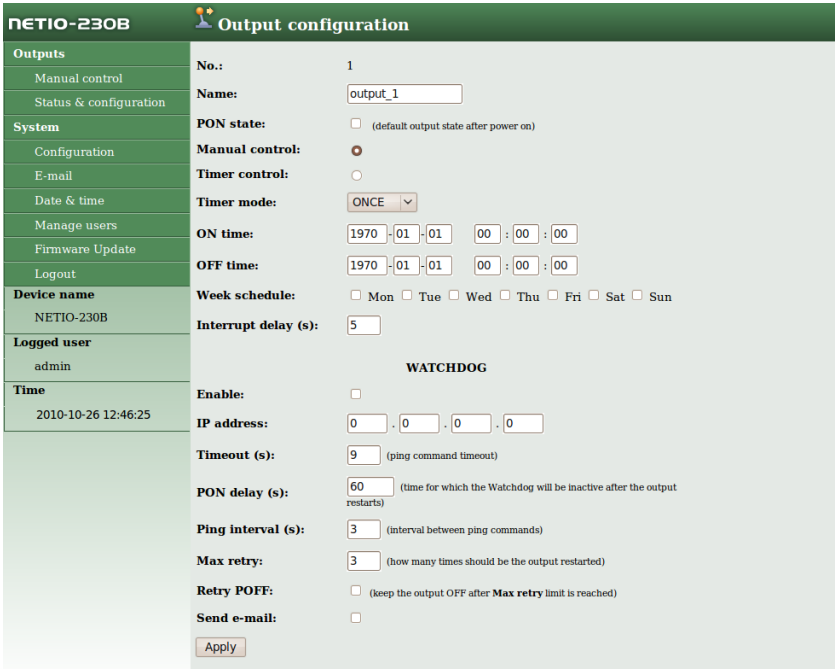

Obrázek 8: nastavení výstupu

• Timer mode: režim časovače – nastavuje, jak často se bude provádět načasované vypnutí/zapnutí. Na výběr jsou možnosti: ONCE- daná událost se provede pouze jednou, DAILYudálost se bude provádět denně nebo *WEEKLY*- událost se provede jednou za týden.

**NETIO-230** 

- ON time: datum a čas zapnutí portu, pokud vyberete režim *DAILY*, jedná se o datum a čas prvního provedení
- **OFF time:** datum a čas vypnutí portu, pokud zvolíte režim *DAILY*, jedná se o datum a čas prvního vypnutí
- Week schedule: volba, které dny v týdnu má být funkce *Timer* aktivní
- **Interrupt delay:** doba (v sekundách) po kterou má být port vypnut při použití funkce *Interrupt* v manuálním nastavení portu, nebo při použití funkce Watchdog

### **Watchdog**

Funkce watchdog slouží k monitorování chodu zařízení na síti. Pokud monitorované zařízení neodpoví na dotazy ping v určeném intervalu, zásuvka, u které je tato funkce nastavena se na danou dobu vypne a poté opět zapne. Pro omezení nekonečného spínání portu při poruše sledovaného zařízení je možné nastavit maximální počet pokusů o restart daného portu.

- **Enable:** zapnutí funkce watchdog
- IP address: IP adresa síťového zařízení které bude monitorováno
- Timeout: maximální doba odezvy monitorovaného zařízení
- **PON delay:** časový interval (v sekundách) během kterého nebude po restartování portu funkce aktivní. Během tohoto intervalu by mělo monitorované zařízení obnovit svou činnost po restartu.
- Ping interval: interval (v sekundách) v kterém budou posílány dotazy na zařízení
- Max retry: maximální počet restartování portu v případě že monitorované zařízení neodpovídá na ping. Po vypršení zadaného počtu pokusů zůstane port vypnutý.
- **Retry POFF:** zapnutí funkce *Max retry*
- **Send e-mail:** zašle e-mailem informaci v případě, že monitorované zařízení neodpovědělo a bylo restartováno

Nastavení uložte kliknutím na tlačítko Apply.

#### <span id="page-10-0"></span>**5.2 Systemov ´ e nastaven´ı ´**

Zde může uživatel nastavovat parametry sítě, e-mailu, systémový čas, spravovat uživatelské účty a nahrát do zařízení nový firmware.

#### <span id="page-10-1"></span>**5.2.1 Nastavení parametrů sítě**

Po kliknutí na tlačítko *Configuration* se Vám zobrazí stránka pro systémová nastavení.

Zde můžete nastavit IP adresu (IP address), masku podsítě (Subnet mask), výchozí bránu (Default gateway) a server DNS podle parametrů Vaší sítě. Pokud nechcete použít manuální konfiguraci sítě, můžete zapnout DHCP volbou *Enable*, zařízení si pak nastaví parametry sítě automaticky podle DHCP serveru.

Parametr *Switch delay* (x0.1s) určuje dobu mezi sepnutím dvou výstupů. Tato prodleva se nastavuje kvůli ochraně před přetížením zařízení při sepnutí všech výstupů najednou.

Následující volby *KSHELL Port* a *WEB Port* umožňují změnu výchozího protu pro přístup přes telnet, popřípadě na webové rozhraní zařízení.

V políčku *Device name* si můžete své zařízení pojmenovat pro pozdější snazší identifikaci. Řádek *Firmware version* má pouze informační charakter a zobrazuje aktuální verzi firmwaru.

Pokud provedete změny na této stránce, klikněte na Apply, zařízení změní parametry sítě a automaticky se zrestartuje. Po restartu se budete muset opět přihlásit. Tlačítko *Reset To Default* slouží k nastavení zařízení do továrního nastavení.

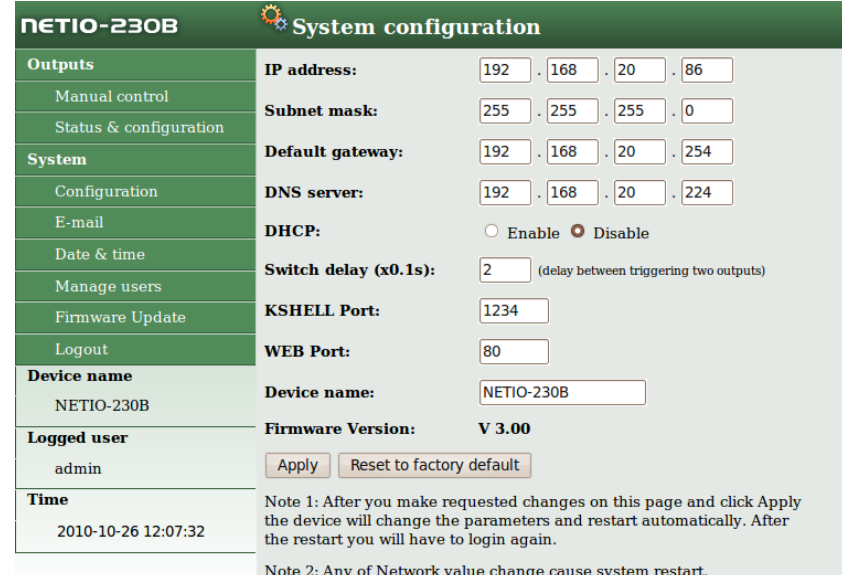

Obrázek 9: nastavení parametrů sítě

#### <span id="page-11-0"></span>**5.2.2 Nastavení e-mailu**

Po kliknutí na *Setup e-mail* se v pravé části zobrazí formulář pro nastavení e-mailu. Zde nastavíte z jaké adresy (*From*), kam (*To*) má být zpráva odeslána. Do dalšího políčka je potřeba vyplnit odchozí SMTP server, přes který bude zpráva odeslána. Poslední políčko ( *Warning MSG*) slouží pro zadání předmětu odesílané zprávy.

Nastavení uložíte kliknutím na *Apply*. Tlačítko *Send test message* slouží k odeslání testovací zprávy.

**Poznámka:** Stávající verze firmwaru nepodporuje SMTP autorizaci.

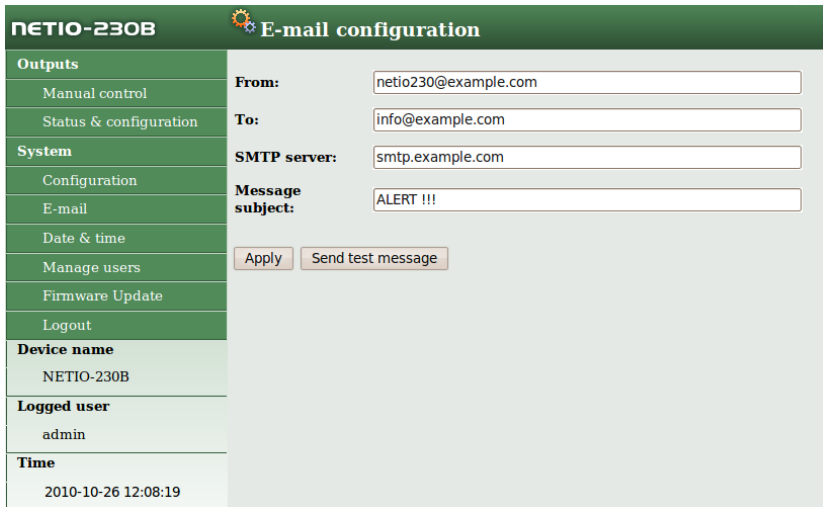

Obrázek 10: nastavení e-mailu

#### <span id="page-12-0"></span>**5.2.3 Nastavení** času

Kliknutím na *Date & time* v menu se vám v pravé části zobrazí formulář pro nastavení systémového času.

NETIO-230B podporuje dvě metody zadávání času. Buďto můžete zadat čas ručně, nebo použít SNTP server pro automatickou synchronizaci času.

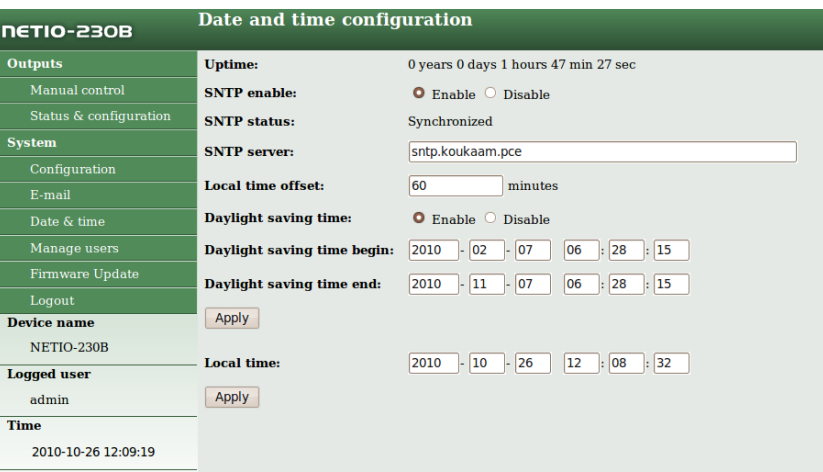

Obrázek 11: nastavení času

- **SNTP enable:** zapnutí synchronizace se SNTP serverem
- **SNTP status:** zobrazení stavu synchronizace
	- *Synchronized* čas je synchronizován se SNTP serverem

- *Not Synchronized* ještě neproběhla synchronizace se SNTP serverem
- Local time offset: manuální nastavení časového pásma posun o daný čas v minutách
- Daylight saving time: zapnutí letního času
- Daylight saving time start: čas začátku letního času
- Daylight saving time end : čas konce letního času
- Local time: manuální nastavení lokálního času při vypnuté synchronizaci se SNTP serverem

Nastavení letního času a lokálního časového posunu se týká jak automatického nastavení, tak nastavení přes SNTP. Pokud při nastavené synchronizaci času se SNTP serverem nenastavíte Local time *offset*, bude použit Greenwichský čas.

#### <span id="page-13-0"></span>5.2.4 Nastavení uživatelských účtů

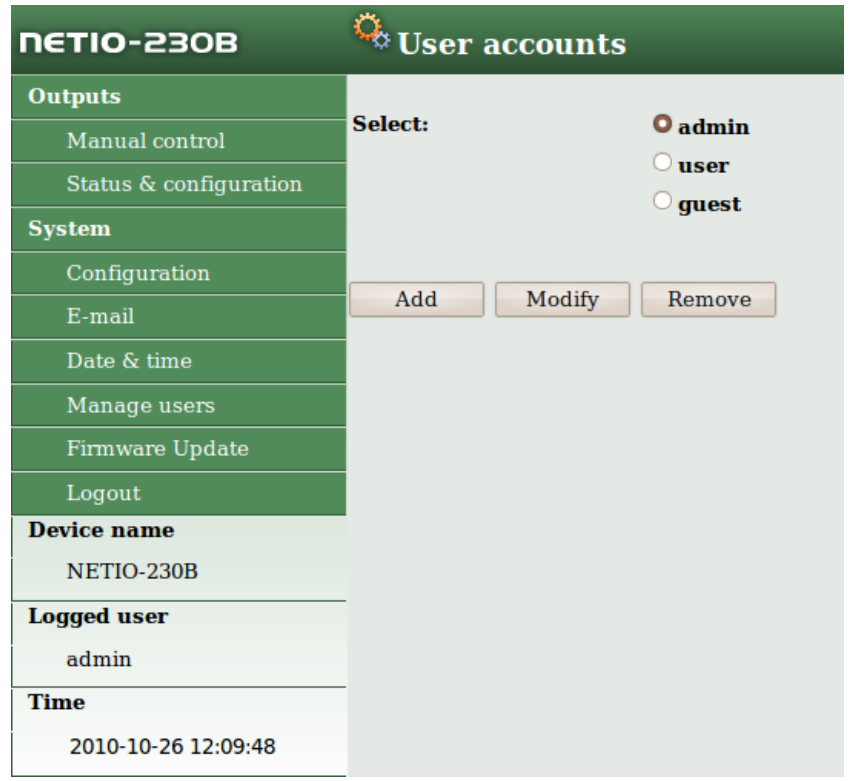

<span id="page-13-1"></span>Obrázek 12: nastavení uživatelských účtů

Kategorie Manage users v menu System obsahuje nastavení uživatelských účtů. V zařízení jsou tři úrovně uživatelských oprávnění (obrázek [12\)](#page-13-1):

- Admin: uživatel s plným opevněním
- User: uživatel, který může ovládat porty, nemůže však měnit systémová nastavení

- Guest: uživatel, který nemá práva měnit žádné nastavení, může pouze sledovat aktuální stav portů
- Add: přidání nového uživatele
- Modify: změna nastavení hesla a uživatelských oprávnění vybraného uživatele
- Remove: odstranění vybraného uživatele

#### <span id="page-14-0"></span>**5.2.5 Firmware update**

Stránka Firmware Update slouží pro nahrání nového firmwaru do zařízení NETIO-230B. Po kliknutí na položku *Firmware Update* se Vám v pravém okně se Vám zobrazí rámeček s upozorněním.

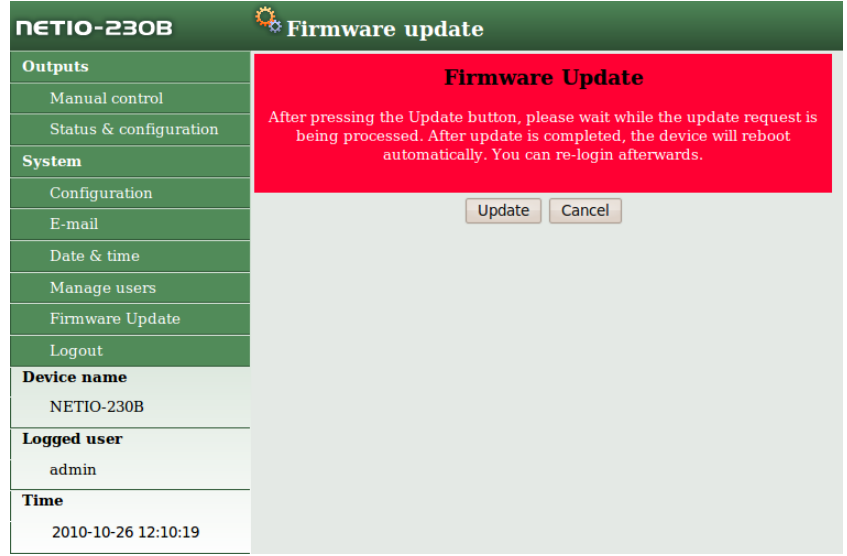

<span id="page-14-3"></span>Obrázek 13: Firmware update

Pokračujte kliknutím na tlačítko *Update*. Nyní probíhá přepnutí zařízení do režimu pro nahrání nového firmwaru. Po zhruba třech vteřinách bude aktivní tlačítko *Continue*. Klikněte na něj. (obrázky [13](#page-14-3) a [14\)](#page-15-1)

Nyní vložte soubor s firmwarem (xnetio.bin) a klikněte na Update. Bude následovat zhruba dvouminutová procedura nahrávání firmwaru. Po dokončení upgradu se zařízení samo restartuje. Po opětovném přihlášení už budete pracovat s novou verzí firmwaru.

### <span id="page-14-1"></span>**5.3 Ovlad´ an´ı za ´ r´ızen´ı p ˇ res Telnet / CGI ˇ**

### <span id="page-14-2"></span>**5.3.1 Kryptovane p´ rihl ˇ a´sen´ı ˇ**

NETIO umožňuje dva režimy přihlášení – otevřené přihlášení a přihlášení kryptovaným heslem. Kryptované heslo lze použít pro Telnet, http příkazy a sériovou linku. Přihlášení na webové rozhraní probíhá automaticky v kryptované formě.

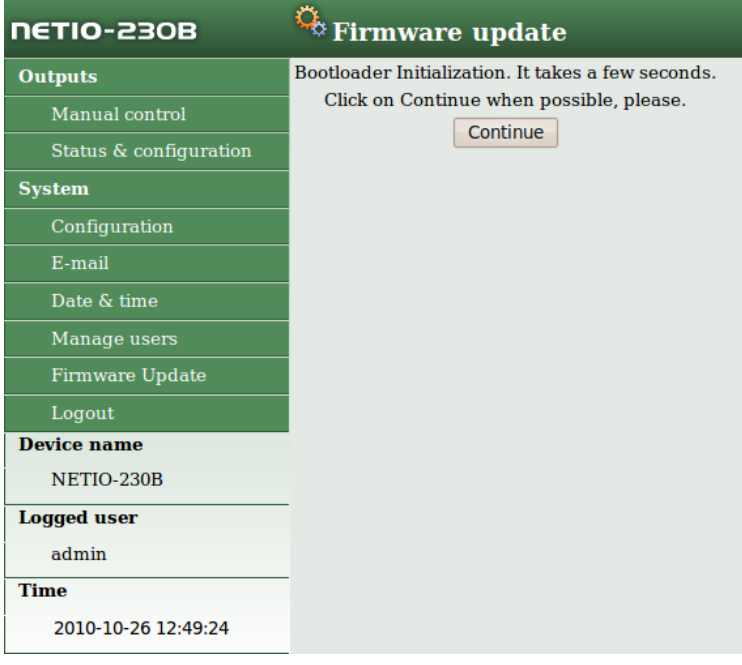

#### <span id="page-15-1"></span>Obrázek 14: nahrávání firmwaru

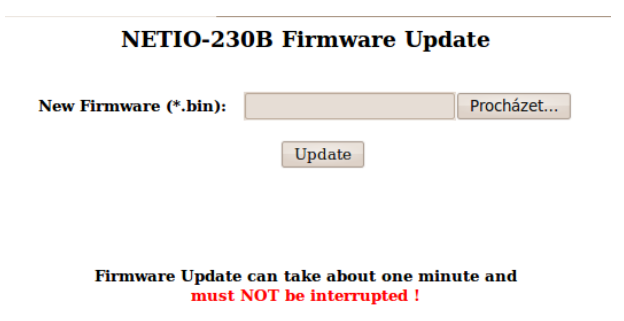

Obrázek 15: nahrávání firmwaru - pokračování

Pro přihlášení se zabezpečeným heslem musíte nejdříve ze zařízení získat hash kód. Ten získáte bud v návratovém kódu po připojení přes KSHELL, popřípadě CGI příkazem hash.

Pro výpočet se používá MD5 součet vypočítaný jako následující součet <jmeno><heslo><hash>. Jedná se o 128b číslo (32 znaků) přenášené v 16kovém zápisu.

#### <span id="page-15-0"></span>5.3.2 Komunikace prostřednictvím rozhraní KSHELL

Postup připojení je na následujícím příkladu:

1. Otevřete okno s příkazovou řádkou

- 2. Zadejte příkaz *telnet* 192.168.10.100 1234 (adresu nahradte za adresu vašeho zařízení, 1234 nahradte portem, který máte na netiu pro KSHELL nastavený)
- 3. Zařízení by mělo vypsat podobnou odpověď: 100 HELLO EB5D61F6 Posledních 8 znaků je hash řetězec sloužící pro kryptované přihlášení
- 4. Nyní se můžete přihlásit příkazem login *jmeno* heslo, kde jmeno je uživatelské *jméno* a *heslo* je vaše heslo. Pokud jste zadali správné jméno a heslo, zařízení odpoví 250 OK. Nyní jste přihlášení a můžete NETIO ovládat pomocí příkazů z následující kapitoly.

Každá relace při komunikaci přes rozhraní KSHELL má omezenou platnost. Při nečinnosti trvající cca jednu minutu bude relace automaticky ukončena. Pokud potřebujete udržet relaci, můžete využít příkaz *noop*.

### <span id="page-16-0"></span>**5.3.3 Prehled p ˇ r´ıkaz ˚u pro ovl ˇ ad´ an´ı p ´ res KSHELL ˇ**

**login** <*name>* **<***password***> Přihlášení uživatele s heslem v otevřené podobě.** 

**Příklad:** Příkazem *login admin admin* se přihlásíte s uživatelským jménem *admin* a heslem *admin*.

*clogin* <*name>*<*crypted\_password> Přihlášení uživatele s kryptovaným heslem.* 

*version* Vypíše verzi firmwaru.

**alias** Výpis názvu zařízení.

*quit* Odhlášení. V případě provedení změn systémového nastavení provede restart zařízení.

*reboot* Provede odhlášení, zavře sezení a restartuje zařízení.

*noop* Funkce pro udržení spojení, neprovede žádnou operaci. Vhodné použít při strojovém ovládání zařízení.

**uptime** Zobrazí uptime zařízení.

*port* < *output* > [0/1/manual/int] Výpis a nastavení stavu portu:

- pokud zadáte pouze číslo portu bez parametru, vypíše se stav portu (0 vypnuto / 1 zapnuto)
- $\bullet$  číslo portu s parametrem 0 / 1 vypne/zapne port
- číslo portu s parametrem 'manual' přepne port na 'ručni' řízeni
- číslo portu s parametrem 'int' provede přerušení portu

**Příklad:** Příkaz port 2 1 zapne výstup číslo dva.

### *port list [xxxx]* Výpis portů:

- bez parametru vypíše stav všech portů
- xxxx je příkaz pro ovládání všech portů najednou místo x zapište příkazy:
	- 0 vypnout port

- 1 zapnout port
- i vyvolat přerušení daného portu
- u ponechat port beze změn

**Příklad:** Příkaz port list 01ui vypne port 1, zapne port 2, port 3 ponechá beze změn a na portu 4 vyvolá krátkodobé přerušení.

*port setup*<*output*>*[*<*output name*><*mod:manual/timer*><*interrupt delay*><*PON status*>*]* Příkaz pro nastavení parametrů výstupů- význam parametrů je následující:

- <*output\_name>* Zapisuje se v uvozovkách (může být i bez, pokud neobsahuje bíle znaky)
- <*mod:manual/timer*> Volba režimu výstupu.
- <*PON status*> Stav po zapnut´ı: 0 vypnuto nebo 1 zapnuto

**Příklad:** Příkaz **port setup 1 "vystup 1" manual 2** nastaví výstupu 1 název *vystup* 1, zapne<br>manuální svládání, daby něznušení nastaví na 2 vtečiny a stav na zaprutí nastaví na zaprute manuální ovládání, dobu přerušení nastaví na 2 vteřiny a stav po zapnutí nastaví na zapnuto.

#### *port timer* <*output*><*time format*>*[* <*mode: once/daily/weekly*><*on-time*><*off-time*>*]* <*week schedule*> Nastavení časovače:

- <*output*> číslo nastavovaného portu
- <*time format*> formát nastavení času
	- t HH:MM:SS
	- dt YYYY/MM/DD,HH:MM:SS
	- ux xxxxxxxx ( unsigned long s prefixem  $0x$  < hex > 0 < octal > nebo dekadicky )
- <*mode once/daily/weekly>* Volba režimu časovače.
- <*on-time*> Čas sepnutí výstupu.
- <*off-time*> Čas vypnutí výstupu.
- <*week sched.*> řada jedniček a nul. první číslo odpovídá pondělí, poslední neděli

**Příklad:** Příkaz port timer 3 t weekly 08:00:00 17:30:00 1111100 zapne časovač na výstupu 3. Od pondělí do pátku se bude každý den v 8:00 výstup 3 zapínat a vždy v 17:30 se opět vypne.

- **port wd** < *output*> Vypíše nastavení funkce *watchdog* na daném portu ve formátu: <wd: enable/disable><wd\_ip\_addr><wd\_timeout><wd\_PON\_delay><ping\_refresh><max\_retry><max\_retry\_poff: enable/disable><send email: enable/disable>
- **port** *wd* < *output>*<*wd:* enable/disable> Povolí nebo zakáže funkci *watchdog*. Příklad: Příkaz port **wd 4 enable** zapne funkci watchdog na portu 4

*port wd*<*output*>< *wd:enable/disable*><*wd ip addr*><*wd timeout*><*wd PON delay*><*ping interval*><*max retry*><*max retry poff:enable/disable*><*send email:enable/disable*> Příkaz pro nastavení watchdogu. Význam parametrů je následující:

- <*output*> číslo portu který nastavujete
- <wd: enable/disable> povolení / zakázání funkce watchdog na daném portu
- <*wd\_ip\_addr*> IP adresa monitorovaného zařízení v sekundách

- <wd\_timeout> maximální doba odezvy monitorovaného zařízení
- <wd POn delay> Časový interval (v sekundách) během kterého nebude po restartování portu funkce aktivní. Během tohoto intervalu by mělo monitorované zařízení obnovit svou činnost po restartu.
- <*ping\_interval*> interval (v sekundách) v kterém budou posílány dotazy na zařízení
- <*max\_retry*> Maximální počet restartování portu v případě že monitorované zařízení neodpovídá na ping. Po vypršení zadaného počtu pokusů zůstane port vypnutý.
- <*max\_retry\_poff: enable/disable*> zapnutí / vypnutí funkce *max\_retry*
- <*send\_email: enable/disable*> zapnutí / vypnutí zasílání emailové zprávy v okamžiku nedostupnosti monitorovaného zařízení, popřípadě při překročení hodnoty *max retry*

Příklad: Příkaz port wd 2 enable 192.168.10.101 10 30 1 3 enable enable povolí funkci watchdog na výstupu 2. Monitorováno bude zařízení na adrese 192.168.10.101. Maximální doba odezvy monitorovaného zařízení bude 10 vteřin. Příkazy ping budou posílány v jednovteřinových intervalech. Pokud monitorované zařízení neodpoví do 10 vteřin, výstup 2 se na 30 vteřin vypne. Pokud nebude zařízení po nastavených třech vypnutích stále odpovídat na dotazy ping, port se vypne počtvrté a zůstane vypnutý. Při každém vypnutí výstupu Vám bude odeslán varovný email.

**system eth** Vypíše nastavení síťového rozhraní ve formátu: <*dhcp/manual>*<*ip\_address><mask><gateway>* 

**system eth** <*dhcp/manual***>[<***ip\_address><mask><gateway>]* **Nastaví sítové rozhraní - IP** adresa, maska sítě a brána se nastavuje pouze v případě, že je zvolen parametr manual. Aby se změny projevily, tak je nutné provést buďto restart systému příkazem reboot, nebo vypnout/zapnout NETIO.

**Příklad:** Příkaz system eth manual 192.168.10.150 255.255.255.0 192.168.10.1 nastaví síťovou adresu 192.168.10.150, masku sítě 255.255.255.0 a výchozí bránu na 192.168.10.1.

- **email server** <**ip/domain\_server\_address**> Nastaví IP adresu, nebo doménové jméno SMTP serveru.
- **system discover** <**enable/disable**> Povolí/zakáže nastavení síťových parametrů z discover utility.
- system discover Vypíše, zda je volba systém discover povolena, nebo zakázána.
- **system swdelay <** *delay*> Nastaví délku zpoždění mezi sepnutím dvou portů. Hodnota se zadává v desetinách vteřiny.
- **system swdelay** Vypíše hodnotu zpoždění mezi sepnutím dvou portů.
- **system dns** <ip> Nastaví IP adresu DNS serveru. Aby se změny projevily, je nutné provést budto restart systému příkazem *reboot*, nebo vypnout/zapnout netio.

system dns Vypíše nastavenou adresu DNS serveru.

system dst Vypíše nastavení letního času ve formátu: *enabled/disabled rrrr/mm/dd,hh:mm:ss* 

**system dst** <**enable/disble**> Vypne nebo zapne letní čas

system dst begin rrrr/mm/dd,hh:mm:ss Nastaví datum pro začátek letního času

**system dst end rrrr/mm/dd,hh:mm:ss** Nastaví datum pro konec letního času

**system sntp** Vypíše nastavení SNTP klienta.

*system sntp* <*enable/disable*><*sntp ip/domain*> Nastaven´ı SNTP klienta. Povol´ı *(enable)*, nebo zakáže (disable) synchronizaci času se SNTP serverem. Adresu serveru lze zadat jako IP adresu, nebo doménovým názvem.

**system time** <**YYYY/MM/DD,HH:MM:SS**> Nastavení lokálního času.

system time Vypíše lokální čas.

**system timezone** <**+/-offset**> Nastavení lokální časové zóny. Časový posun se zadává ve vteřinách.

**system timezone** Vypíše posun času od UTC pro lokální čas. Vypsaná hodnota je ve vteřinách.

**system update** Přepne systém do režimu upgrade firmware.

system reset to default Reset zařízení do továrního nastavení. Po odeslání tohoto příkazu se obnoví tovární nastavení a systém se restartuje.

*system webport* <**port**>

*system kashport* <**port**>

### <span id="page-19-0"></span>**5.3.4 CGI ovlad´ an´ı ´**

Zařízení NETIO-230B lze také snadno integrovat do vašich aplikací pomocí CGI příkazů.

#### $CGI$  ovládání zařízení se provádí příkazem v následujícím formátu:

*http://*<*IPaddress*>*/tgi/control.tgi?*<*command* >

IP adresou vašeho zařízení nahradte řetězec <IP address>. Řetězec <command>je vlastní příkaz.

#### **CGI příkazy:**

**h**ash=hash Zaslání žádosti o řetězec pro kryptované přihlášení. Příkaz vrací <*html>hash* </html>. **login=<p** / **c**>:<*user name>:<password> Přihlášení k zařízení. Příkazem <i>login=plain* zvolíte přihlášení v nešifrované formě. Pro kryptované přihlášení zvolte příkaz *login=crypted*. Dalšími parametry příkazu jsou přihlašovací jméno a heslo. Návratové hodnoty jsou:

- <*html>555 FORBIDDEN</html>* Nejste přihlášeni, nebo jste zadali špatný příkaz.
- <*html>100 HELLO</html>* Uvítání po správném přihlášení.
- <*html>553 INVALID LOGIN</html>* Špatně zadané jméno / heslo.
- <*html>554 ALREADY LOGGED IN</html> Přihlašujete se, přestože jste již přihlášeni.*

*quit*= *quit* Odhlášení ze systému. Návratová hodnota je <*html>*110 BYE</html>.

*port=list / xxxx>* Parametr list - vypíše stav výstupu ve formátu <*html>port1 port2 port3 port4*  $\langle$ html>, kde *port1* až *port4* jsou hodnoty 0 pro vypnutý a 1 pro zapnutý výstup. Parametr *xxxx* – je řetězec pro nastavení portu. Místo znaku x zapište 0,1,u nebo i obdobně jako u nastavení portu přes Telnet.

**NETIO-230** 

Všechny příkazy je možné zkracovat na jednotlivé znaky. Možné zkratky příkazů jsou zvýrazněny tučně. Například příkaz *port=list* lze zkrátit na *p=l*.

### <span id="page-20-0"></span>**5.4 Manualn´ı ovl ´ ad´ an´ı ´**

Zařízení je možné kromě ovládání přes počítač ovládat také čtyřmi tlačítky na čelním panelu. Pro zap**nutí** nebo **vypnutí** daného výstupu stiskněte tlačítko na dobu 2 vteřiny. Pokud byl výstup vypnutý, zapne se, pokud byl zapnutý, naopak se vypne. Tlačítka odpovídají výstupům 1-4, odleva doprava.

### <span id="page-20-1"></span>**5.5 Stavove LED diody ´**

Stavové diody na zařízení slouží k informaci uživatele nejen o stavu výstupu ale také k předání některých informací o stavu systému. Zelené led diody podávají informaci o aktuálním stavu výstupu. Pokud diody 1-4 svítí zeleně, port je zapnut. Pokud zelená u příslušné diody nesvítí, výstup je vypnut. Červené led diody slouží k informaci uživatele o různých stavech zařízení. Možné jsou následující stavy:

- Červená LED 1 svítí inicializace síťového rozhraní, pokud zůstane po zapnutí svítit, není síť dostupná.
- Červená LED 2 svítí odesílání požadavku na DHCP
- Červená LED 3 bliká probíhá upgrade fw
- Červená LED 4 svítí zařízení je v režimu upgradu fw

### <span id="page-20-2"></span>5.6 Odstraňovaní potíží

### <span id="page-20-3"></span>**5.6.1 Reset do tovarn´ıho nastaven´ı ´**

Pokud nastane situace, že zapomenete heslo, je možné provést reset do továrního nastavení. Ten provedete podržením tlačítka 1 a 2 při zapnutí zařízení. Tlačítka podržte, dokud zařízení nepípne. Během resetu se rozsvítí všechny led diody červeně. Jakmile proběhne reset, diody zhasnou.

### <span id="page-20-4"></span>**5.6.2 Problem s upgradem firmwaru ´**

Pokud nastane problém při upgradu firmwaru (například výpadky na síti, nebo vypnutí zařízení před dokončením updatu), je možné zřízení vynuceně spustit v režimu upgradu firmwaru. To provedete stisknutím tlačítka č. 4 během zapnutí zařízení. Tlačítko podržte, dokud zařízení nepípne. Poté se v prohlížeči připojte na IP adresu zařízení. Pokračujte vložením souboru s firmwarem dle kapitoly 5.2.5.

#### <span id="page-21-0"></span>**5.6.3 V ´ymena pojistky ˇ**

Pokud NETIO-230B přestane pracovat a nesvítí hlavní vypínač, je možné že došlo k přepálení pojistky. Než začnete s vlastní výměnou pojistky, zkontrolujte zda je NETIO-230B VYPNUTÉ a ODPOJENÉ OD **SÍTĚ**. Odpojte také všechna zařízení připojená na výstupy.

Při výměně pojistky postupujte tak, že vyšroubujete držák pojistky (ideálně pomocí plochého šroubováku). Pojistku vždy vyměňujte za novou stejného typu (250V 10A typ F). Po vložení správné pojistky opět plastový držák zasuňte zpět a zašroubujte. Zapojte napájecí kabel a zkuste zařízení zapnout. Než opět připojíte všechna zařízení na výstupy, ověřte, zda přepálení pojistky nebylo způsobeno závadou na připojeném zařízení.

### <span id="page-21-1"></span>**6 Odpovednost ˇ**

Výrobce nenese odpovědnost za jakékoliv technické nebo typografické chyby v uživatelském návodu a vyhrazuje si právo na provedení změn v produktu a návodu bez předchozího upozornění. Výrobce neposkytuje záruky jakéhokoliv druhu ss ohledem na informace obsažené v tomto dokumentu, ani na případné odvozené záruky prodejnosti, či vhodnosti pro konkrétní použití.

Webová stránka: <http://www.koukaam.se> E-mail: info@koukaam.se echnicka podpora: support@koukaam.se ´

CKOUKAAM a.s., Miroslav Lízner